# FIND MY PET - CROSS PLATFORM MOBILE APPLICATION

Design Manual

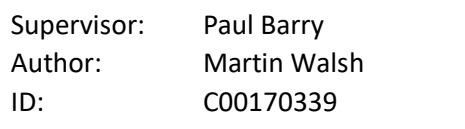

## Contents

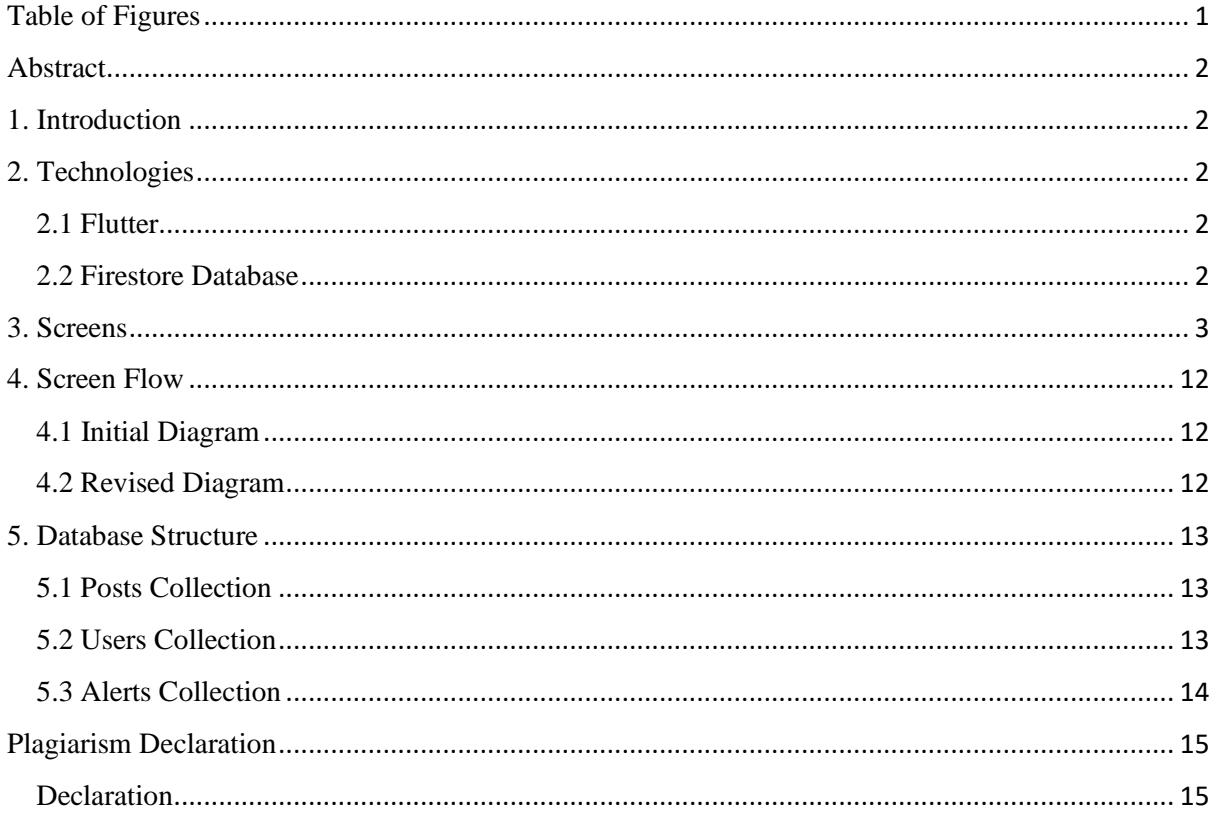

## <span id="page-1-0"></span>Table of Figures

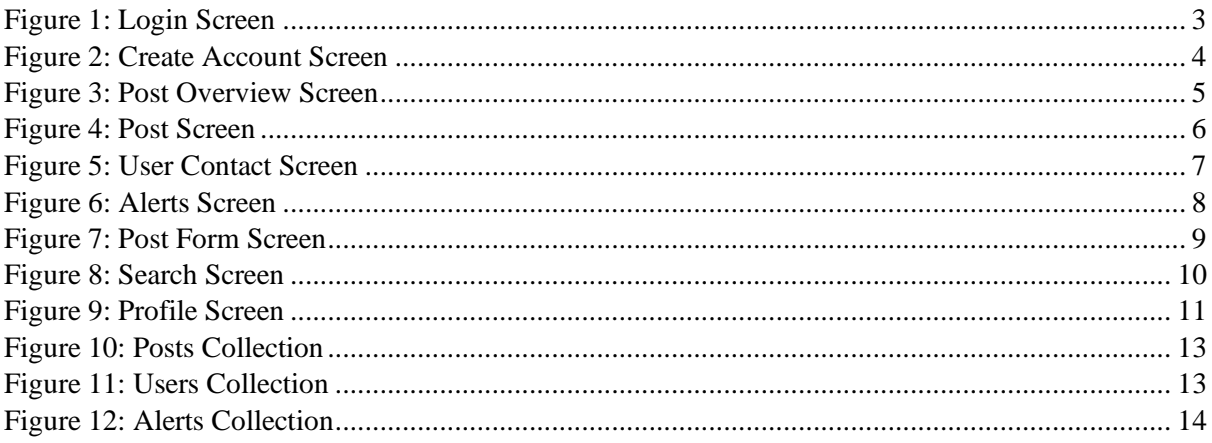

## <span id="page-2-0"></span>Abstract

The purpose of this project is to create a cross platform mobile application (iOS & Android) where the user can post details of lost or found animals in their area. This mobile application will be written using Flutter Technology, an open-source UI software development kit created by Google. The application will present the user with the option to post or view lost and found animals in a selected area. There will be a range of features, such as push notifications if an animal is reported lost in a user's area, searching for posts based on location and communicating with other users via comments.

## <span id="page-2-1"></span>1. Introduction

This documents purpose is to design the potential look and feel of the mobile application. It will include hand drawn mocks of each potential screen. In addition, it will include a diagram dictating the planned flow of the application for a user. It will end with the potential structure of the database.

The application will be built using Googles Flutter technology, written in the Dart programming language. All development will be carried out using Visual Studio Code, a source code editor. The database being used is Cloud Firestore, a NoSQL database.

## <span id="page-2-2"></span>2. Technologies

#### <span id="page-2-3"></span>2.1 Flutter

Flutter is an open source mobile UI toolkit created by Google. With one codebase, Dart, it allows the development of cross-platform native mobile applications. Meaning one programming language and codebase allows the creation of an application for both iOS and Android. The screens listed in the next section are outlines of what will be developed using Flutter.

#### <span id="page-2-4"></span>2.2 Firestore Database

Cloud Firestore is a NoSQL database that will be used to store the data used in this project. It is a scalable database and offers the ability to set up real-time listeners in your code to keep app data in sync.

The database stores information in collections, these collections contain documents which contain data. The database structure section of this document shows the schema for the planned collections and the data to be stored in each.

## <span id="page-3-0"></span>3. Screens

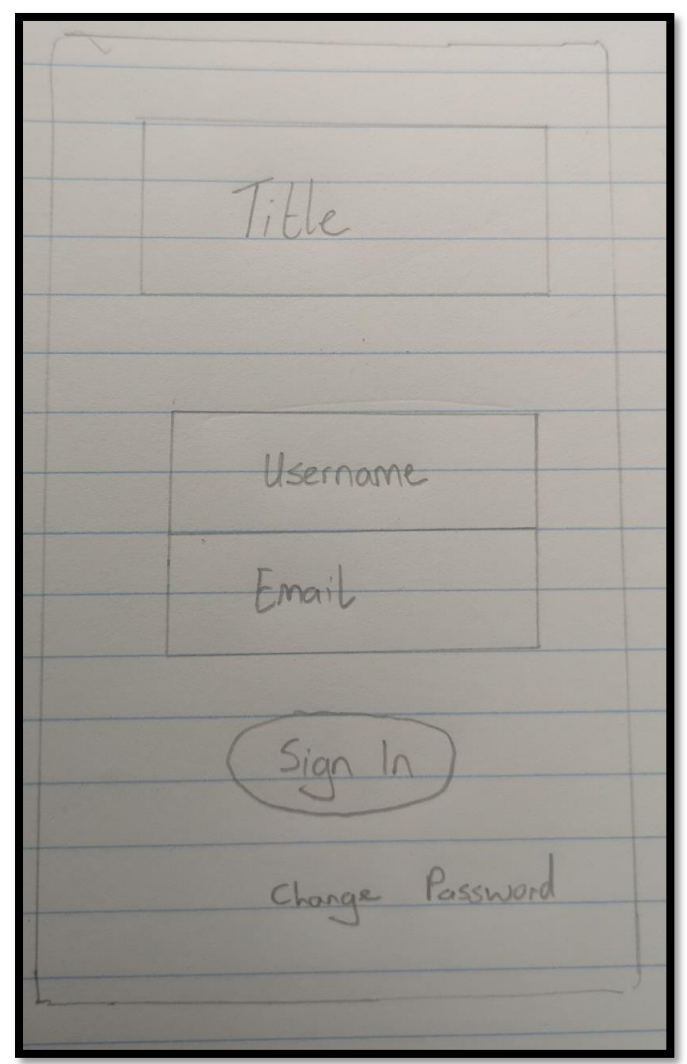

<span id="page-3-1"></span>*Figure 1: Login Screen*

Title Email Password Confirm Register

<span id="page-4-0"></span>*Figure 2: Create Account Screen*

| Lost            | Found | Spotled        |  |
|-----------------|-------|----------------|--|
| Pet<br>Picture  |       | Pet<br>Picture |  |
| $h\Omega$       |       | 1000           |  |
| ٠               |       |                |  |
|                 |       |                |  |
|                 |       |                |  |
|                 |       |                |  |
|                 |       |                |  |
|                 |       |                |  |
| Alerts<br>Posts | Add   | Search Profile |  |

<span id="page-5-0"></span>*Figure 3: Post Overview Screen*

Title  $\overline{a}$ Pet Image Pet details Contact)

<span id="page-6-0"></span>*Figure 4: Post Screen*

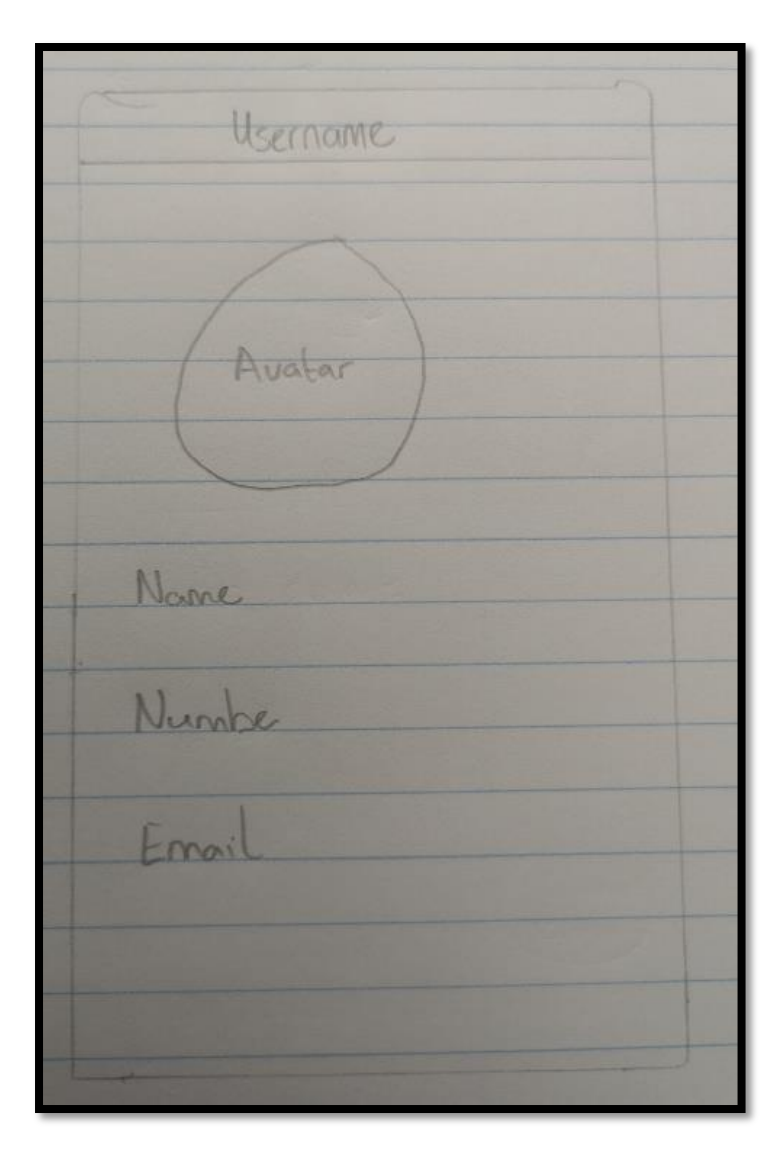

<span id="page-7-0"></span>*Figure 5: User Contact Screen*

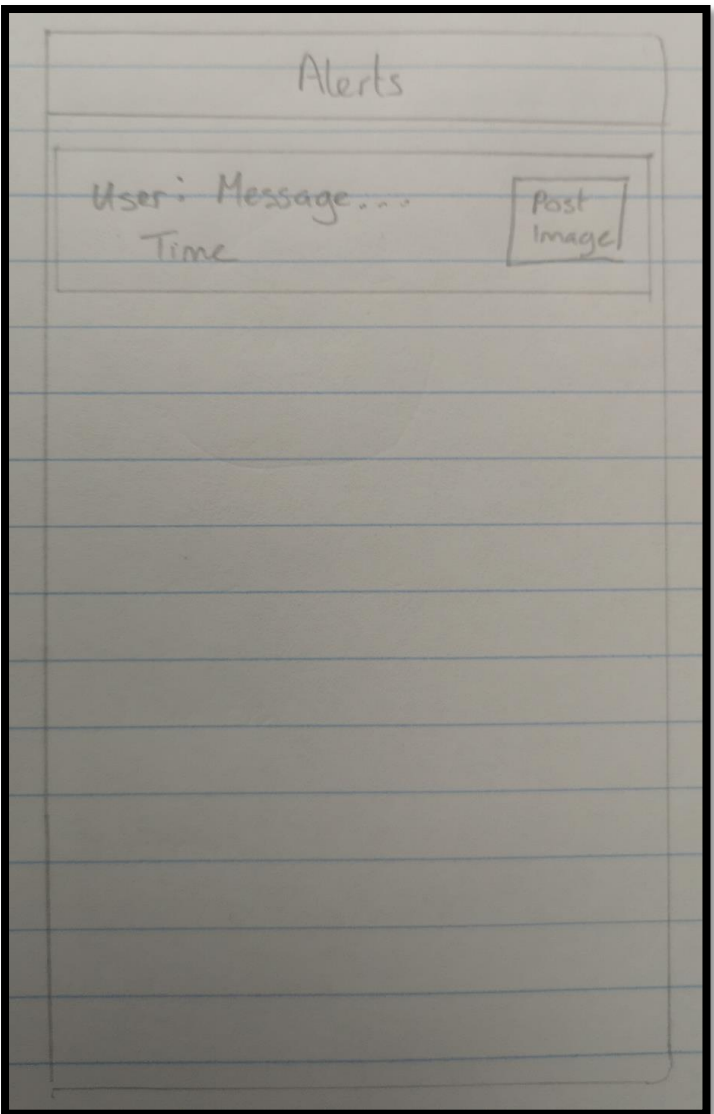

<span id="page-8-0"></span>*Figure 6: Alerts Screen*

Add Post  $\bigoplus$ Title. Description... Date... Location... (Use carrent)

<span id="page-9-0"></span>*Figure 7: Post Form Screen*

Search bor. List of Resuls Lost or Title Found<br>Status Location  $\Delta$  $\overline{11}$  $15$  $\overline{\mu}$  $\overline{U}$  $\sqrt{2}$  $\overline{\mathcal{M}}$  $\overline{11}$  $\theta$  $\overline{77}$  $\overline{1}$ 

<span id="page-10-0"></span>*Figure 8: Search Screen*

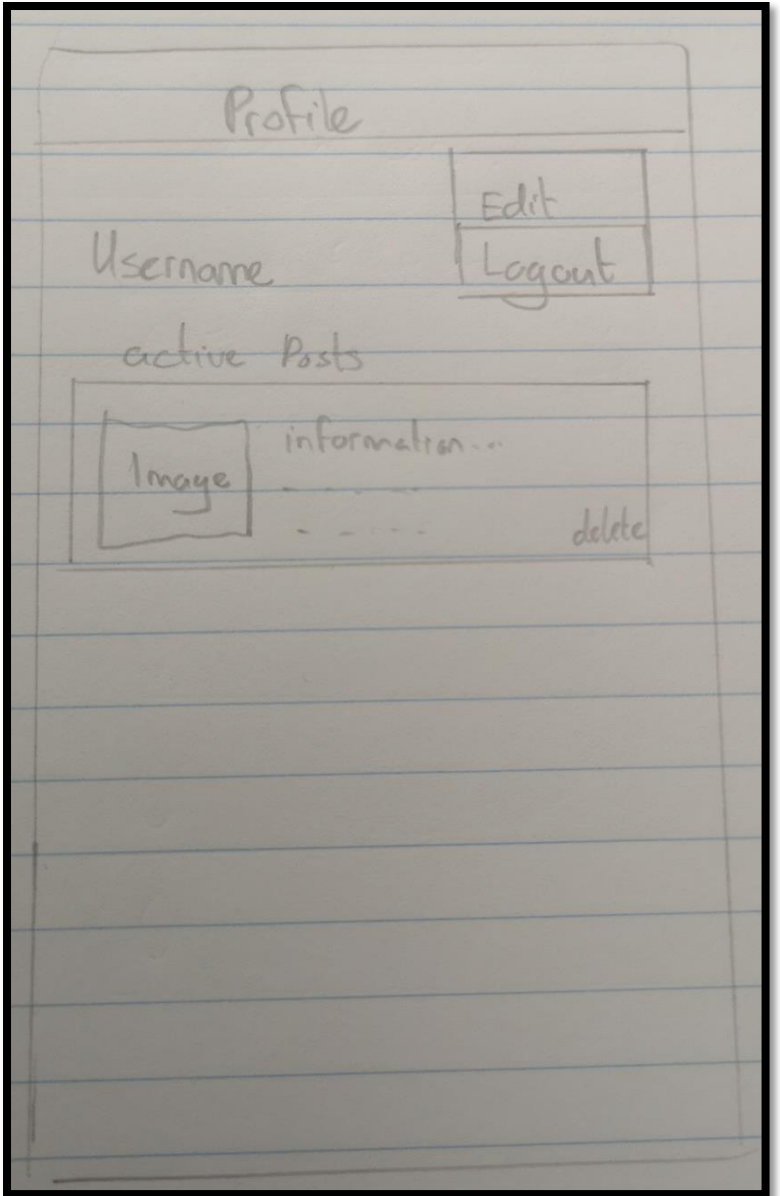

<span id="page-11-0"></span>*Figure 9: Profile Screen*

## <span id="page-12-0"></span>4. Screen Flow

#### <span id="page-12-1"></span>4.1 Initial Diagram

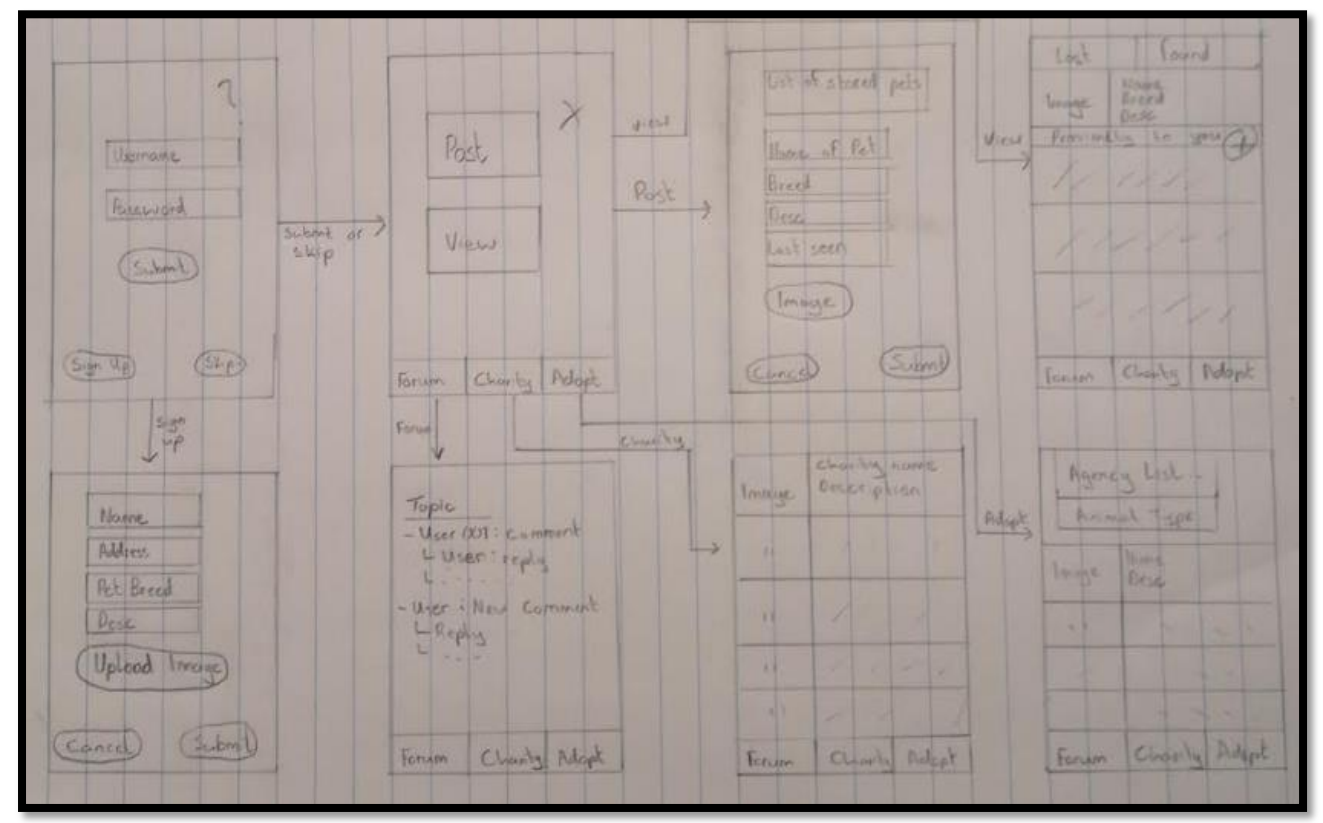

#### <span id="page-12-2"></span>4.2 Revised Diagram

Displayed as a hierarchical layout to better understand what pages can be navigated to and from.

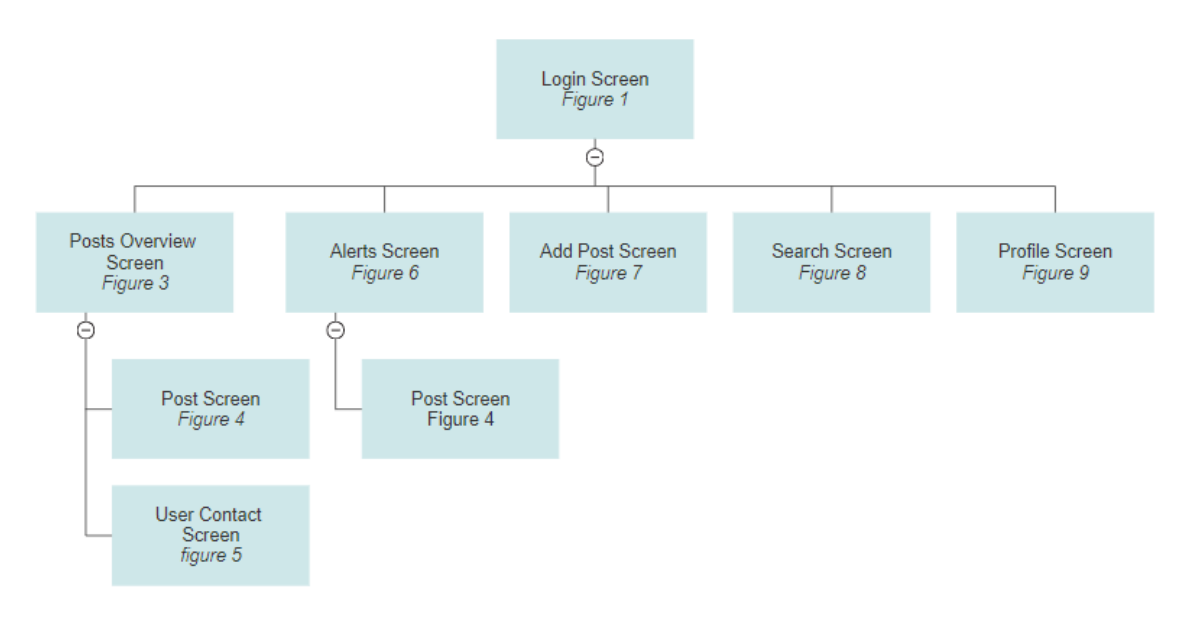

## <span id="page-13-0"></span>5. Database Structure

#### <span id="page-13-1"></span>5.1 Posts Collection

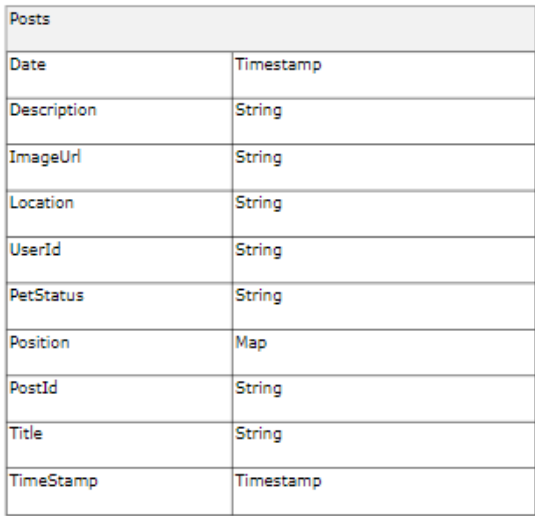

<span id="page-13-3"></span>*Figure 10: Posts Collection*

#### <span id="page-13-2"></span>5.2 Users Collection

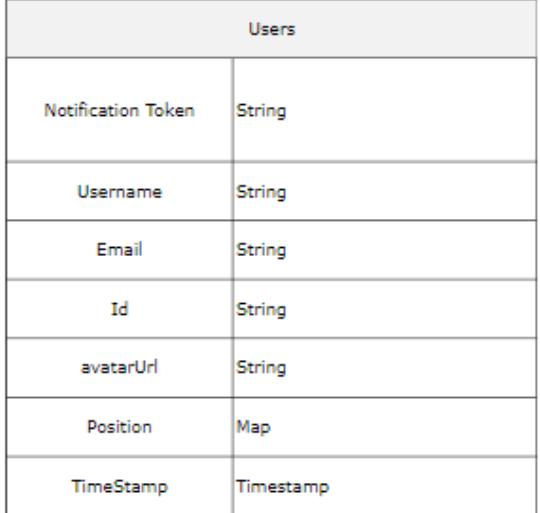

<span id="page-13-4"></span>*Figure 11: Users Collection*

#### <span id="page-14-0"></span>5.3 Alerts Collection

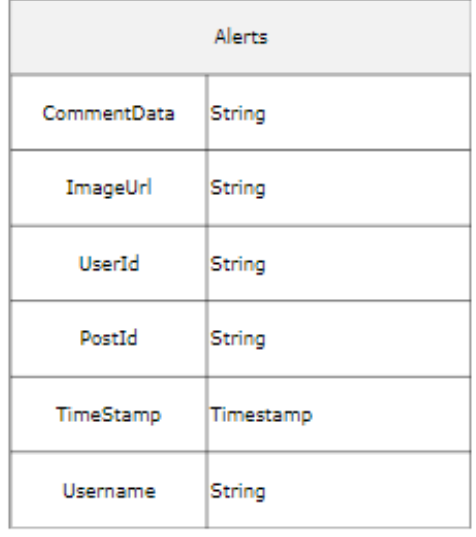

<span id="page-14-1"></span>*Figure 12: Alerts Collection*

## <span id="page-15-0"></span>Plagiarism Declaration

#### <span id="page-15-1"></span>**Declaration**

- I declare that all material in this submission e.g. thesis/essay/project/assignment is entirely my/our own work except where duly acknowledged.
- I have cited the sources of all quotations, paraphrases, summaries of information, tables, diagrams or other material; including software and other electronic media in which intellectual property rights may reside.
- I have provided a complete bibliography of all works and sources used in the preparation of this submission.
- I understand that failure to comply with the Institute's regulations governing plagiarism constitutes a serious offense.

**Student Name:** Martin Walsh

#### **Student Number:** C00170339

Signature: M.Walsh

Date: 20/04/2020